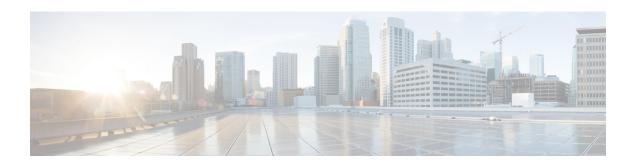

## **OSPFv2-OSPF Live-Live**

The OSPFv2-OSPF Live-Live feature delivers multicast streams over non overlapping paths to various applications. The multicast traffic is split into multiple streams at the beginning of a protected network. All streams flow over non overlapping paths so that when a link failure occurs on one path, multicast traffic is still delivered through other paths. All streams are merged back at the end of the protected network. This module describes how to configure the OSPFv2-OSPF Live-Live feature.

- Information About OSPFv2-OSPF Live-Live, on page 1
- How to Configure OSPFv2-OSPF Live-Live, on page 2
- Configuration Examples for OSPFv2-OSPF Live-Live, on page 5
- Additional References for OSPFv2-OSPF Live-Live, on page 6
- Feature Information for OSPFv2-OSPF Live-Live, on page 7

### Information About OSPFv2-OSPF Live-Live

### Overview of OSPFv2-OSPF Live-Live

Many new applications driving the growth of networking market are multicast based. Applications such as Internet Protocol television (IPTV) are typically associated with simultaneously delivering massive amount of sensitive data streams to large audiences. Packet drop is a critical issue in multimedia traffic. There is a demand to reduce multicast traffic loss to the range of milliseconds or to zero packet loss. The zero packet loss solution for multicast in case of single link failure is also known as live-live.

In a live-live network, multicast streams (typically two flows) form their own reverse path forwarding (RPF)/shortest path trees (SPT) over diversified physical links, so that failure on one link does not affect multicast traffic on other link. The existing multi topology technology in Cisco IOS software supports the multiple multicast topologies.

The OSPFv2-OSPF Live-Live feature enables the protocol independent multicast (PIM) to handle multiple multicast topologies. When a multicast topology is created and enabled on OSPF, IP prefixes on each topology are injected into topology-based Routing Information Base (RIB). PIM then decides which RIB to use for RPF lookup.

PIM RPF topology is a collection of routes used by PIM to perform the RPF operation when building shared or source trees. In a multi topology environment, multiple RPF topologies can be created in the same network. A particular source may be reachable in only one of the topologies or in several of them through different paths.

To select the RPF topology for a particular multicast distribution tree, consider the following:

- Configure a policy that maps a group range to a topology. When RPF information needs to be resolved
  for the RP or the sources for a group within the range, the RPF lookup takes place in the specified topology.
  This can be used for PIM Sparse Mode (PIM-SM)/source-specific multicast (SSM)/Bidirectional(Bidir)
  PIM.
- Configure a policy that maps a source prefix range to a topology. This can be used for PIM-SM and PIM-SSM.
- 3. Use the topology identified by the Join Attribute encoding in the received PIM packets.

The PIM Join Attribute extends PIM signaling to identify a topology that should be used when constructing a particular multicast distribution tree. For more details on the PIM Join Attribute, see PIM Multi-Topology ID (MT-ID) Join-Attribute IEEE draft.

# **How to Configure OSPFv2-OSPF Live-Live**

## **Configuring OSPFv2-OSPF Live-Live**

#### **SUMMARY STEPS**

- 1. enable
- 2. configure terminal
- 3. ip multicast-routing
- 4. ip multicast rpf multitopology
- 5. global-address-family ipv4 multicast
- **6. topology**  $\{topology-A \mid topology-B\}$
- 7. exit
- **8. interface** *type number*
- 9. ip address address mask
- 10. ip pim sparse-dense-mode
- 11. ip ospf process-id area area-id
- **12. topology ipv4 multicast** *topology-name*
- **13**. exit
- **14. router ospf** *process-id*
- 15. network ip-adddress mask area area-id
- 16. address-family ipv4 multicast
- 17. topology topology-name tid topology-id
- 18. end
- 19. configure terminal
- **20.** ip multicast topology multicast topology-name tid topology-id
- 21. ip multicast rpf select topology multicast topology-name access-list number
- 22. ip access-list extended access-list-number
- 23. permit ip any ip-adddress
- 24. end
- 25. show ip multicast topology multicast topology-name

### 26. debug ip multicast topology

### **DETAILED STEPS**

### **Procedure**

|        | Command or Action                                        | Purpose                                                                           |  |
|--------|----------------------------------------------------------|-----------------------------------------------------------------------------------|--|
| Step 1 | enable                                                   | Enables privileged EXEC mode.                                                     |  |
|        | Example:                                                 | • Enter your password if prompted.                                                |  |
|        | Device> enable                                           |                                                                                   |  |
| Step 2 | configure terminal                                       | Enters global configuration mode.                                                 |  |
|        | Example:                                                 |                                                                                   |  |
|        | Device# configure terminal                               |                                                                                   |  |
| Step 3 | ip multicast-routing                                     | Enables IP multicast routing.                                                     |  |
|        | Example:                                                 |                                                                                   |  |
|        | Device(config)# ip multicast-routing                     |                                                                                   |  |
| Step 4 | ip multicast rpf multitopology                           | Enables Multi Topology Routing (MTR) support for IP                               |  |
|        | Example:                                                 | multicast routing.                                                                |  |
|        | Device(config)# ip multicast rpf multitopology           |                                                                                   |  |
| Step 5 | global-address-family ipv4 multicast                     | Enters global address family configuration mode and                               |  |
|        | Example:                                                 | configures multi topology routing.                                                |  |
|        | Device(config)# global-address-family ipv4 multicast     |                                                                                   |  |
| Step 6 | topology {topology-A   topology-B}                       | Configures an OSPF process to route IP traffic under th                           |  |
|        | Example:                                                 | specified topology instance.                                                      |  |
|        | Device(config-af)# topology live-A                       |                                                                                   |  |
| Step 7 | exit                                                     | Exits address family configuration mode and returns to global configuration mode. |  |
|        | Example:                                                 |                                                                                   |  |
|        | Device(config-af)# exit                                  |                                                                                   |  |
| Step 8 | interface type number                                    | Configures an interface type and enters interface                                 |  |
|        | Example:                                                 | configuration mode.                                                               |  |
|        | Device(config)# interface Gigabitethernet 1/0            |                                                                                   |  |
| Step 9 | ip address address mask                                  | Sets a primary or secondary IP address for an interface.                          |  |
|        | Example:                                                 |                                                                                   |  |
|        | Device(config-if)# ip address 192.108.1.27 255.255.255.0 |                                                                                   |  |

|         | Command or Action                                                                                                | Purpose                                                                                                    |
|---------|----------------------------------------------------------------------------------------------------|----------------------------------------------------------------------------------------------------|
| Step 10 | <pre>ip pim sparse-dense-mode Example:    Device(config-if)# ip pim sparse-dense-mode</pre>                      | Enables PIM on an interface and treats the interface in either sparse mode or dense mode of operation, depending on which mode the multicast group operates in.                                                        |
| Step 11 | <pre>ip ospf process-id area area-id Example:    Device(config-if)# ip ospf 10 area 0</pre>                      | Enables OSPFv2 on an interface.                                                                                                    |
| Step 12 | topology ipv4 multicast topology-name  Example:  Device(config-if) # topology ipv4 multicast live-A              | Configures a multi topology instance on an interface.                                                                                                    |
| Step 13 | <pre>exit Example: Device(config-if)# exit</pre>                                                                 | Exits interface configuration mode and enters global configuration mode.  • Repeat Steps 9 to 12 to configure the next topology (topology ipv4 multicast live-B).                                                      |
| Step 14 | <pre>router ospf process-id Example: Device(config) # router ospf 102</pre>                                      | Enables OSPF routing and enters router configuration mode.                                                                                                    |
| Step 15 | network ip-adddress mask area area-id  Example:  Device(config-router) # network 192.168.129.16 0.0.0.3 area 20  | Defines an interface on which OSPF runs and defines the area ID for that interface.                                                                                                    |
| Step 16 | address-family ipv4 multicast  Example:  Device(config-router) # address-family ipv4 multicast                   | Enters router address family configuration mode and configures OSPF to exchange IPv4 multicast prefixes.                                                                                                    |
| Step 17 | <pre>topology topology-name tid topology-id  Example:    Device(config-router-af)# topology live-A tid 100</pre> | Configures an OSPF process to route IP traffic under the specified topology instance.  • Repeat this step to configure the OSPF process to route IP traffic under another topology instance (topology live-B tid 200). |
| Step 18 | <pre>end Example: Device(config-router-af)# end</pre>                                                            | Exits router address family configuration mode and returns to privileged EXEC mode.                                                                                                    |
| Step 19 | configure terminal  Example:  Device# configure terminal                                                         | Enters global configuration mode.                                                                                                    |

|         | Command or Action                                                                                                    | Purpose                                                                                                    |
|---------|----------------------------------------------------------------------------------------------------|----------------------------------------------------------------------------------------------------|
| Step 20 | <pre>ip multicast topology multicast topology-name tid topology-id  Example:    Device(config) # ip multicast topology multicast live-A tid 100</pre>                                  | Configures topology selection for the multicast streams.  • Repeat this step to configure another topology (ip multicast topology multicast live-B tid 200).                                                            |
| Step 21 | <pre>ip multicast rpf select topology multicast topology-name access-list number  Example:    Device(config) # ip multicast rpf select topology    multicast topology live-A 111</pre> | Associates a multicast topology with a multicast group with a specific route entry.  • Repeat this step to associate the topology with another multicast group (ip multicast rpf select topology multicast live-B 122). |
| Step 22 | <pre>ip access-list extended access-list-number Example:    Device(config) # ip access-list extended 111</pre>                                                                         | Defines an IP access list to enable filtering for packets with IP helper-address destinations and enters extended named access list configuration mode.                                                                 |
| Step 23 | <pre>permit ip any ip-adddress  Example: Device(config-ext-nacl) # permit ip any 203.0.113.1</pre>                                                                                     | Sets condition to allow a packet to pass a named IP access list.  • Repeat Steps 22 and 23 to define another IP access list and to set conditions to allow a packet to pass another named IP access list.               |
| Step 24 | <pre>end Example: Device(config-ext-nacl)# end</pre>                                                                                                    | Exits extended named access list configuration mode and enters privileged EXEC mode.                                                                                                    |
| Step 25 | <pre>show ip multicast topology multicast topology-name Example: Device# show ip multicast topology multicast live-A</pre>                                                             | Displays topology information for multicast streams.                                                                                                    |
| Step 26 | <pre>debug ip multicast topology  Example: Device# debug ip multicast topology</pre>                                                                                                   | Enables debugging output for multicast stream topology.                                                                                                    |

# **Configuration Examples for OSPFv2-OSPF Live-Live**

# **Example: Configuring OSPFv2-OSPF Live-Live**

```
ip multicast-routing
!
ip multicast rpf multitopology
```

```
global-address-family ipv4 multicast
  topology live-A
  topology live-B
int gigabitethernet 1/0
ip address 192.0.2.1 255.255.255.0
ip pim sparse-dense-mode
ip ospf 10 area 20
topology ipv4 multicast live-A
int gigabitethernet 2/0
ip address 192.0.2.2 255.255.255.0
ip pim sparse-dense-mode
ip ospf 11 area 21
topology ipv4 multicast live-B
router ospf 1
network 192.168.129.16 0.0.0.3 area 20
 address-family ipv4 multicast
  topology live-A tid 10
   topology live-B tid 20
!!
ip multicast topology multicast live-A tid 100
ip multicast topology multicast live-B tid 200
!!
ip multicast rpf select topology multicast live-A 111
ip multicast rpf select topology multicast live-B 122
ip access-list extended 111
permit ip any 203.0.113.254
ip access-list extended 122
permit ip any 203.0.113.251
```

## **Additional References for OSPFv2-OSPF Live-Live**

#### **Related Documents**

| Related Topic             | Document Title                              |
|---------------------------|---------------------------------------------|
| Cisco IOS commands        | Cisco IOS Master Command List, All Releases |
| Configuring OSPF features | IP Routing: OSPF Configuration Guide        |

#### **Technical Assistance**

| Description                                                                                                    | Link                         |
|----------------------------------------------------------------------------------------------------|------------------------------|
| The Cisco Support website provides extensive online resources, including documentation and tools for troubleshooting and resolving technical issues with Cisco products and technologies.                                                                   | http://www.cisco.com/support |
| To receive security and technical information about your products, you can subscribe to various services, such as the Product Alert Tool (accessed from Field Notices), the Cisco Technical Services Newsletter, and Really Simple Syndication (RSS) Feeds. |                              |
| Access to most tools on the Cisco Support website requires a Cisco.com user ID and password.                                                                                                    |                              |

# **Feature Information for OSPFv2-OSPF Live-Live**

The following table provides release information about the feature or features described in this module. This table lists only the software release that introduced support for a given feature in a given software release train. Unless noted otherwise, subsequent releases of that software release train also support that feature.

Use Cisco Feature Navigator to find information about platform support and Cisco software image support. To access Cisco Feature Navigator, go to www.cisco.com/go/cfn. An account on Cisco.com is not required.

Table 1: Feature Information for OSPFv2-OSPF Live-Live

| Feature Name          | Releases                   | Feature Information                                                                                                    |
|-----------------------|----------------------------|----------------------------------------------------------------------------------------------------|
| OSPFv2-OSPF Live-Live | Cisco IOS XE Release 3.11S | The OSPFv2-OSPF Live-Live feature delivers multicast streams over non overlapping paths to various applications. The multicast traffic is split into multiple streams at the beginning of a protected network. All streams flow over non overlapping paths so that when a link failure occurs on one path, multicast traffic is still delivered through other paths. All streams are merged back at the end of the protected network.  No commands were introduced or modified. |

Table 2: Feature Information for OSPFv2-OSPF Live-Live

| Feature Name          | Releases                  | Feature Information          |
|-----------------------|---------------------------|------------------------------|
| OSPFv2-OSPF Live-Live | Cisco IOS XE Release 17.4 | This feature was introduced. |

Feature Information for OSPFv2-OSPF Live-Live